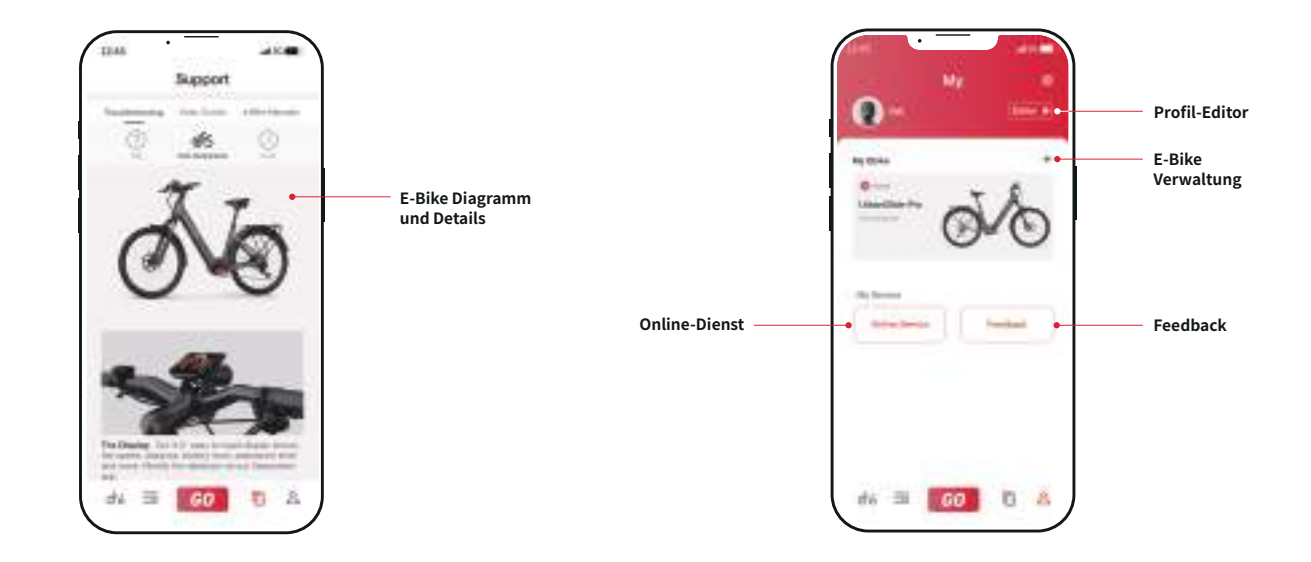

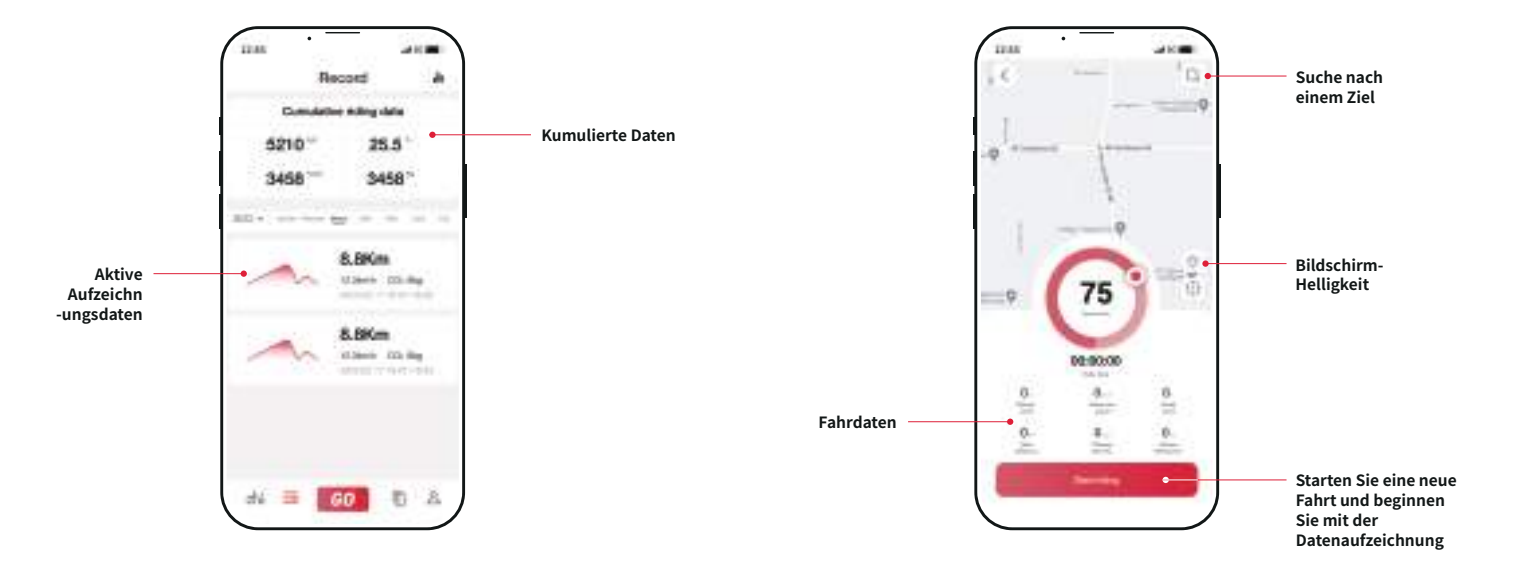

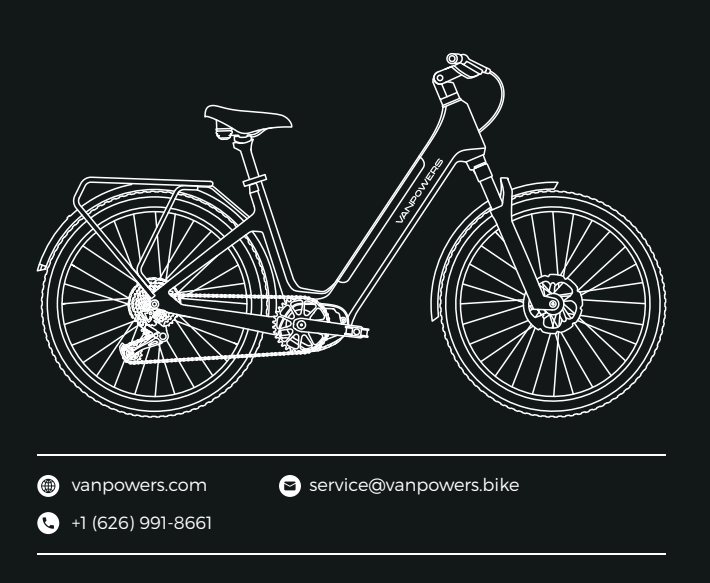

## BENUTZERHANDBUCH **VANPOWERS APP**

**Herunterladen und Installieren App-Registrierung und Anmeldung**

**Offizielle Website zum Herunterladen:de.vanpowers.com/pages/app**

## **Zusammenfassung der App-Funktionen**

Nach dem Herunterladen und der Installation der App müssen die Nutzer ein Konto erstellen, um Zugang zu ihrem verbesserten Raderlebnis zu erhalten.

Bitte beachten Sie bei der Registrierung:

Sobald Sie eine gültige E-Mail-Adresse eingegeben haben, erhalten Sie einen

6-stelligen Verifizierungscode.

Das Passwort muss 6-20 Zeichen lang sein, einschließlich Zahlen und Groß- und

Kleinbuchstaben.

Wenn Sie sich für die App anmelden, bitten wir Sie, eine kurze Umfrage auszufüllen, damit wir unsere App und ihre Funktionen besser auf Ihre Bedürfnisse abstimmen können. Ihre persönlichen Daten werden absolut sicher und vertraulich behandelt.

Sie müssen der App den Zugriff auf Ihr GPS erlauben und Bluetooth aktivieren, um Ihr E-Bike mit der App zu verbinden.

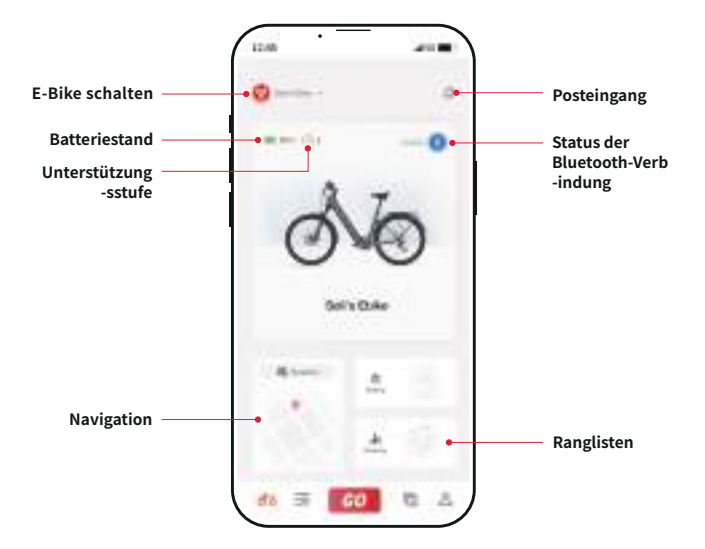

Als nächstes können Sie entweder den QR-Code auf dem Display des E-Bikes scannen . Nach erfolgreicher Verbindung werden Sie nun als Besitzer des E-Bikes aufgeführt und haben die Berechtigung, den Zugang für andere Benutzer freizugeben oder zu sperren.

Achten Sie darauf, dass Sie regelmäßig nach App- und Firmware-Updates suchen und diese so schnell wie möglich herunterladen. Wir arbeiten kontinuierlich daran, Fehler zu beheben und neue Funktionen mit jedem Update zu veröffentlichen.

Einen Überblick über die weiteren Funktionen der App finden Sie auf den folgenden Seiten.

## **VANPOWERS**

Die Vanpowers-App kann heruntergeladen und installiert werden, indem Sie in Ihrem mobilen App-Store nach "Vanpowers" suchen.

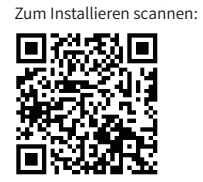